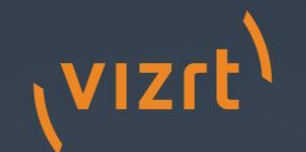

# Welcome

Troubleshooting Viz Graphic Hub

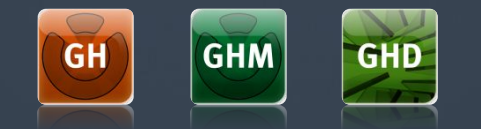

#### Requirements for a proper environment:

- Version numbers must be identical
- No Antivirus Software running
- Firewall turned off
- Proper network driver (DL380)
- Main NIC should be first one.
- Fixed IP Adresses
- GH Manager should NOT be installed on a Cluster environment
- Deploy Agent should NOT be installed on a Cluster environment

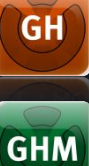

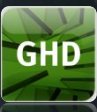

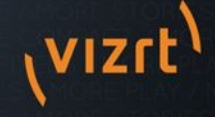

Standard tasks: Make sure, each machine can see the opposite one (ping, tracert, etc) Check NIC interfaces Disable Antivirus system Check Taskmanager for other processes

Backup any existing data directory Deinstall any previous version Move DataDirectory to d:\ Drive and install the software

NEVER share the data directory!!!

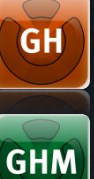

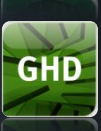

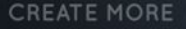

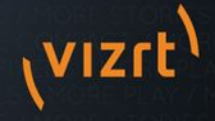

Replications means that every transaction performed on the primary server is immediately mirrored on the replication server.

Replication is based on Triggers based on changes. Do NOT expect that if you delete a file from the Replication server, it will be automatically restored

> This means, that a GH cluster is suitable for 24/7 environments but not 365 as a GH Cluster needs administrative tasks from time to time!

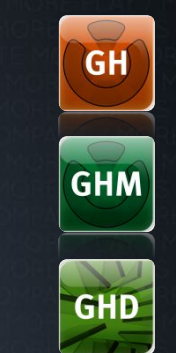

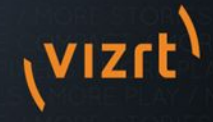

Failover means that the main server becomes unavailable and all clients will be redirected to the replication server.

This can be caused by… hardware failure, software errors, power loss, network problems….

A regular Viz Art

After a failover a restart of the cluster is recommended!

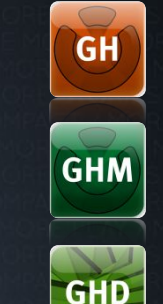

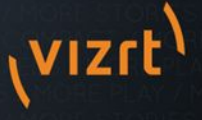

Keep an eye on your graphic hub: Monitor your server Journal entries and journal logs Configure Alerts Do Server Diffs

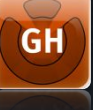

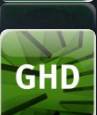

**GHM** 

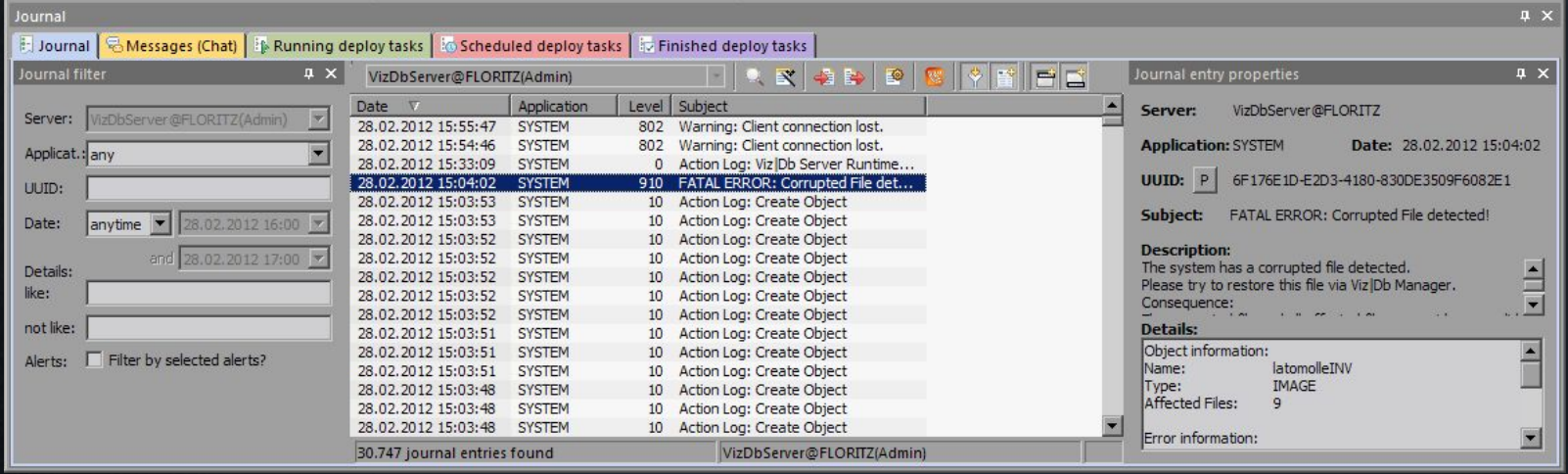

## Testing replication

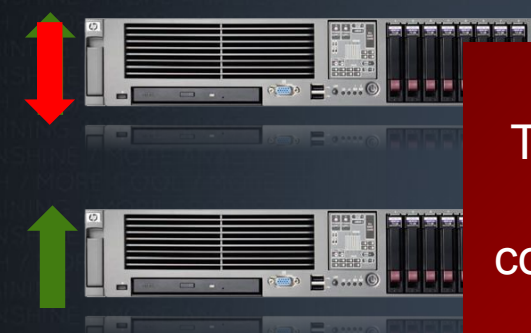

**CREATE MORE** 

#### Make sure that no clients are working on

Directories in the mail is server mass and the log on the log on the log on the log on the log on the log on the log on the log on the log on the log on the log on the log on the log on the log on the log on the log on th  $\mu$  and DVerifian  $\mu$  ATA diver in the gluster The main server has automatically taken over as the cor primary server in the cluster.

 $\mathsf{y}$  verified,  $\mathsf{y}$  is  $\mathsf{y}$ reauy. <u>on Shows a red label on the on</u> **Mary, Signi** Cluster is ready to work in a GH Manager shows a red label on Main Server and it's Folder structure Cluster is ready to work in a in Server real production environment. Ferminal If everything went ok, your

OU **Main Server** 

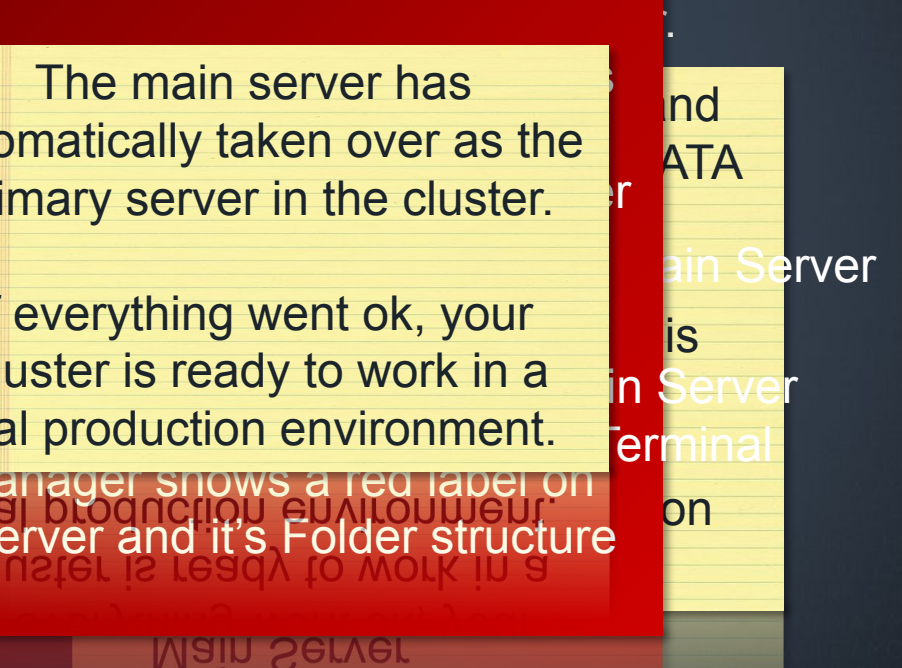

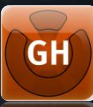

**GHM** 

**GHD** 

#### Realtime Mode

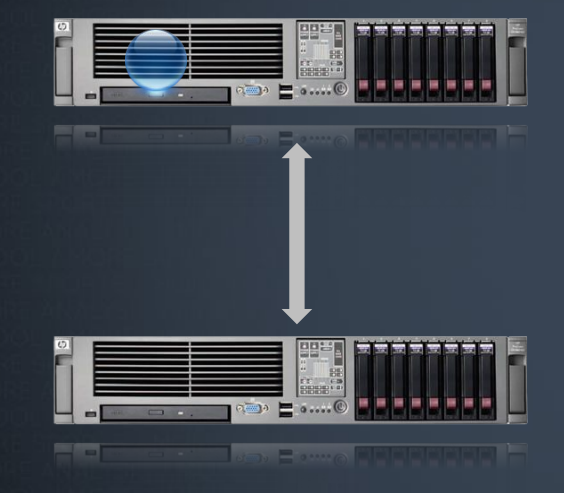

Every transaction performed on the primary server is immediately mirrored on the replication server

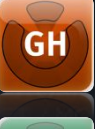

**GHM** 

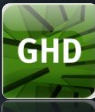

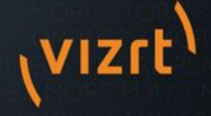

#### Replication Mode

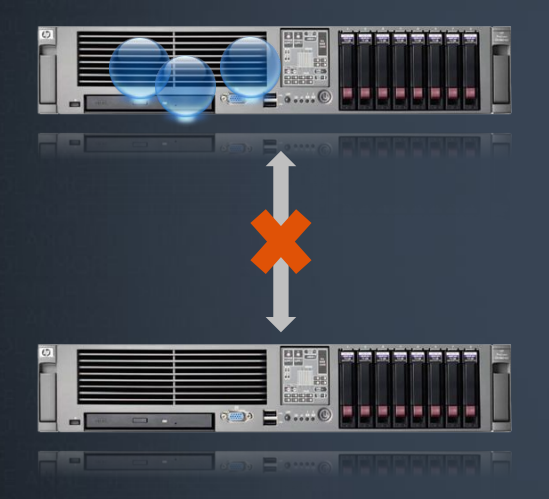

After no coming a change in contractions and the After Contract of the After Seconds and After Seconds After S baffisæddionnstheizs Graphic Hub Server will These are **Open Transactions** switch to realtime replication again If clients were directed to another server than the primary during the down-time, the clients will be re-directed to the primary server again.

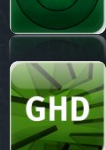

**GHM** 

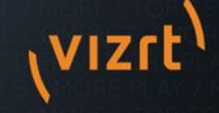

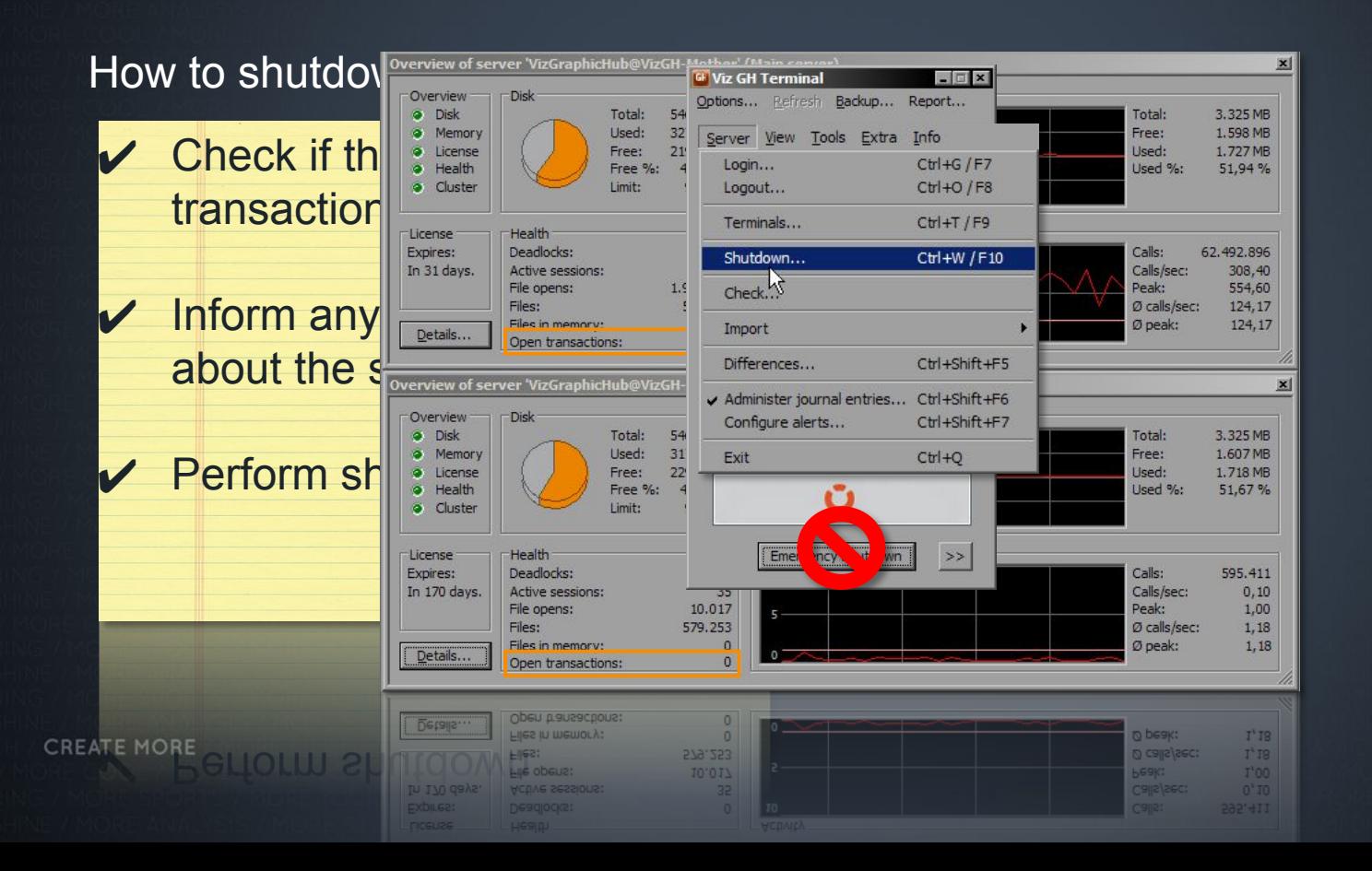

**GHD** 

**VIZf** 

**GHM** 

#### How to start a cluster

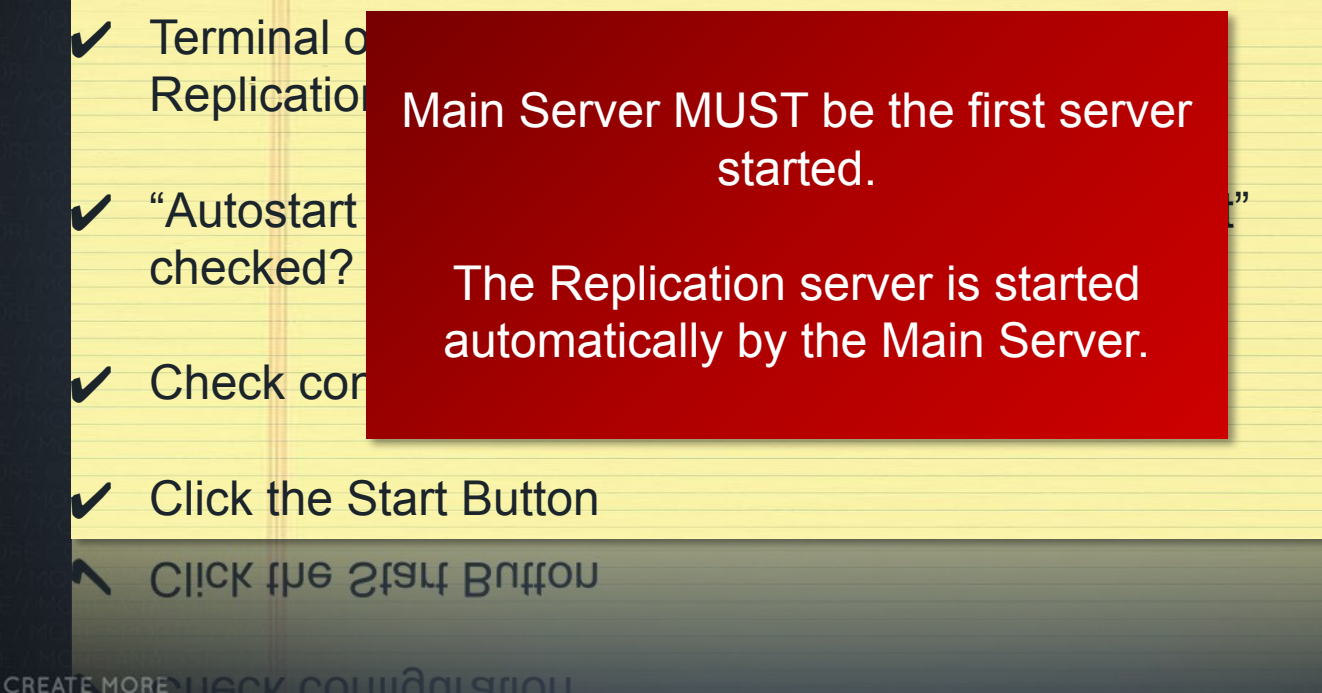

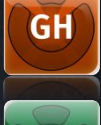

**GHM** 

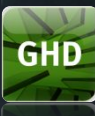

**VIZrl** 

Solve problems during startup

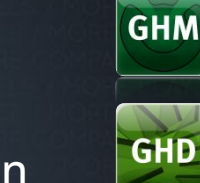

**GH** 

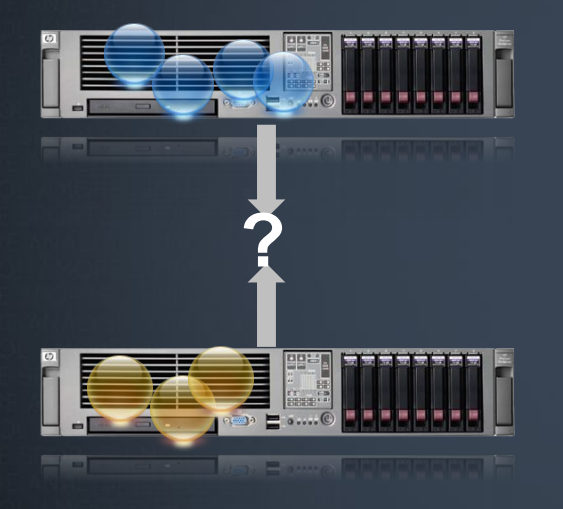

Startup fails, if both Main and Replication have open transactions, both machines will

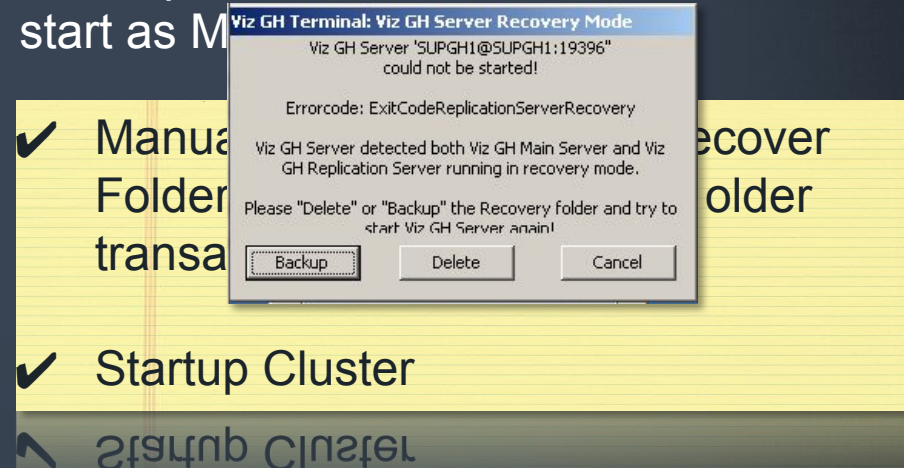

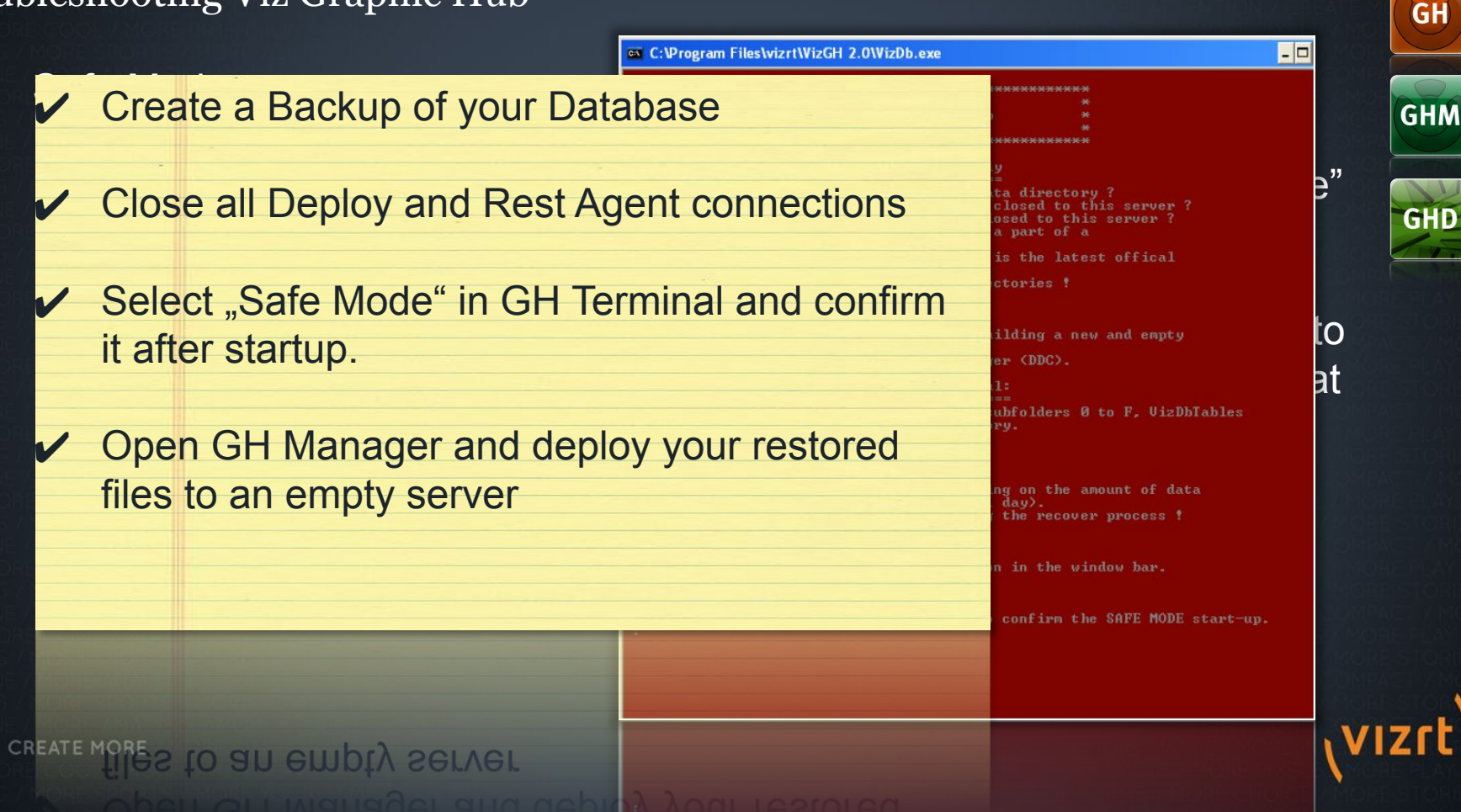

After switching from realtime to replication mode o cluster rebuild, the differ. Then you ne a manual sync.

To verify a runnin Check Checksum Server Diff

**CREATE MORE** 

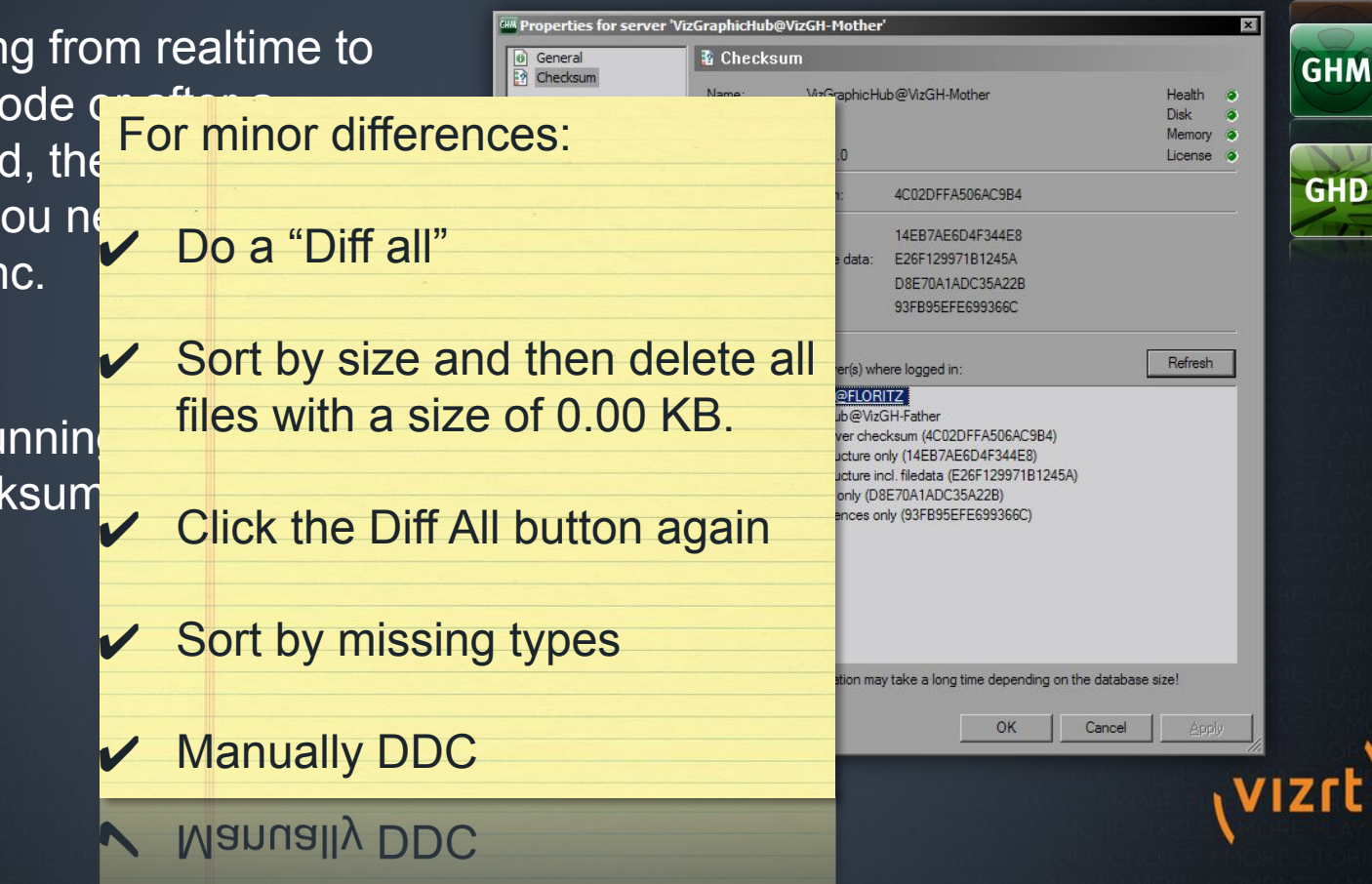

- For major differences:
- **► Shut down both servers main & replication.**
- Back up and then delete the replication server's data directory.
- $\vee$  Copy the main server's data directory to the replication server
- **<del></del>** Delete in both data directories the VizDbRecover folder
- $\checkmark$  Start up the main server first.
- **►** Check the Journal for error messages.

leak the Journal for error messages.

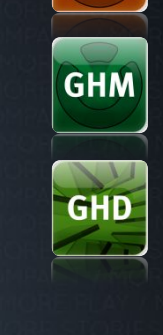

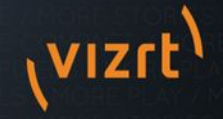

# Troubleshooting Viz Graphic Hub **Troubleshooti** Deploy Ager $\sqrt{\phantom{a}}$  Make sure all network connections and one server to oth  $\vee$  Make sure the service is started (Check Account settings) destinations are reachable Clean the "Open Tasks" folder on the deploy agent machine Delete any deploy tasks and start again. ✔ Try login with IP numbers and not hostname **Check journal log Check System Clock**

ALLOOV OLOCALLY OLOOV

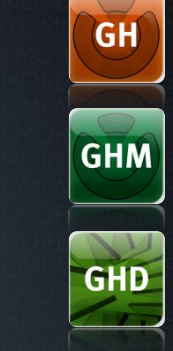

#### Restore corrupted Files

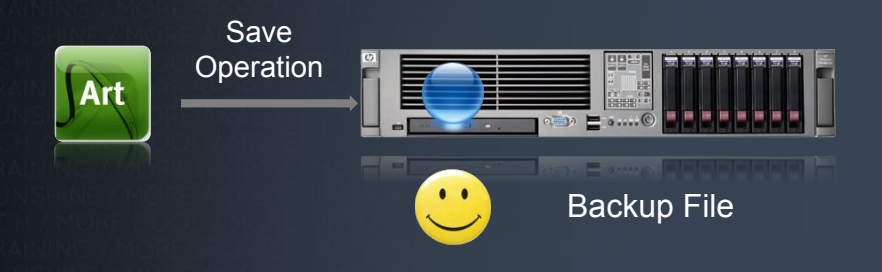

Before overwriting any file of the GH, a backup file will be created.

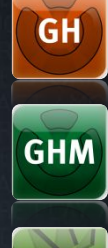

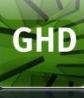

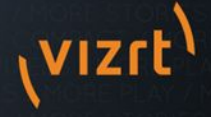

# Restore corrupted Files

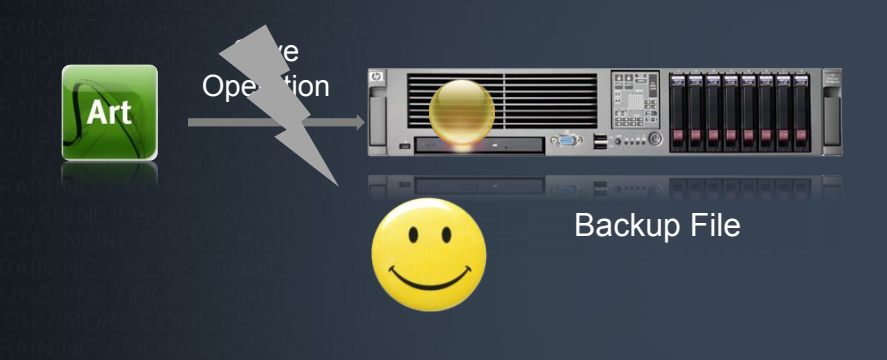

**CREATE MORE** 

#### **Log on using GH Manager**

- In case of troubles during the  $\blacktriangledown$  Search for entry in Journal Log and click on "P" button.
	- back to the previous version. Doubleclick file and restore it
- **Confirm that file's** checksum!= 0

**GHD** 

**GH** 

**GHM** 

**Checksum!= 0** 

Backup GH and Restore Points

The Terminal can be configured to create a Backup, everytime the GH is shut down. These Backups can be used as Restore Points

This can be useful for taking regular backups every time you shut down Viz Graphic Hub.

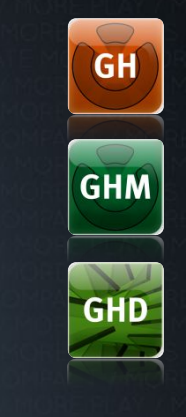

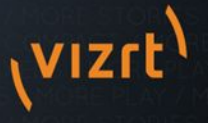

Backup GH and Restore Points

To roll back to previously stored Restore Point:

 $\overline{\mathsf{V}}$  Shutdown Graphic Hubble Hubble Hubble Hubble Hubble Hubble Hubble Hubble Hubble Hubble Hubble Hubble Hubble Hubble Hubble Hubble Hubble Hubble Hubble Hubble Hubble Hubble Hubble Hubble Hubble Hubble Hubble Hub  $\boldsymbol{V}$  Selection in General Merchand in General Inc. Do not restore into the actual datadirectory, create a new one!

 $\boldsymbol{V}$   $\boldsymbol{V}$   $\boldsymbol{$ Limit the number of maximum restore points to save disk space

points to save gisk space

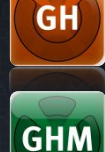

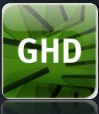

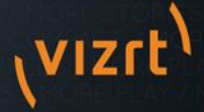

#### What is needed for a proper problem report/case?

Create a case in CRM

**Create a Report on ALL** Graphic Hubs involved. At least Main/Replication

**✓** Screenshots of GH Manager showing Tasks, Folder **Structure** 

 $\vee$  If necessary a copy of the GH Content

**GH Content** It necessary a copy of the

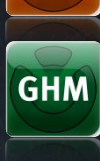

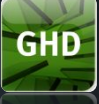

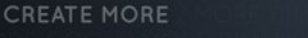

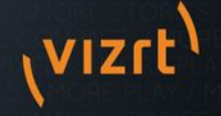

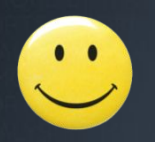

# Thank You!

# Questions?

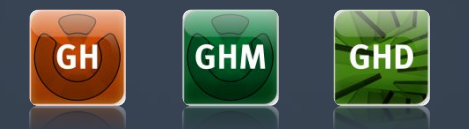

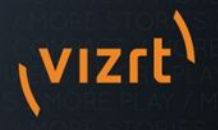